## Web Community Manager Amplify Your Homepage

Blackboard

The session will begin shortly.

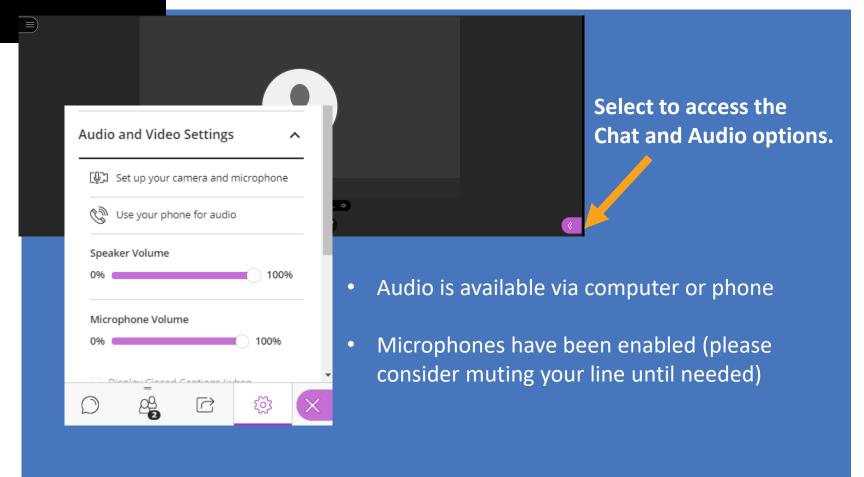

## Web Community Manager Amplify Your Apps

Blackboard

Today's Presenter: Tamatha Leuschen

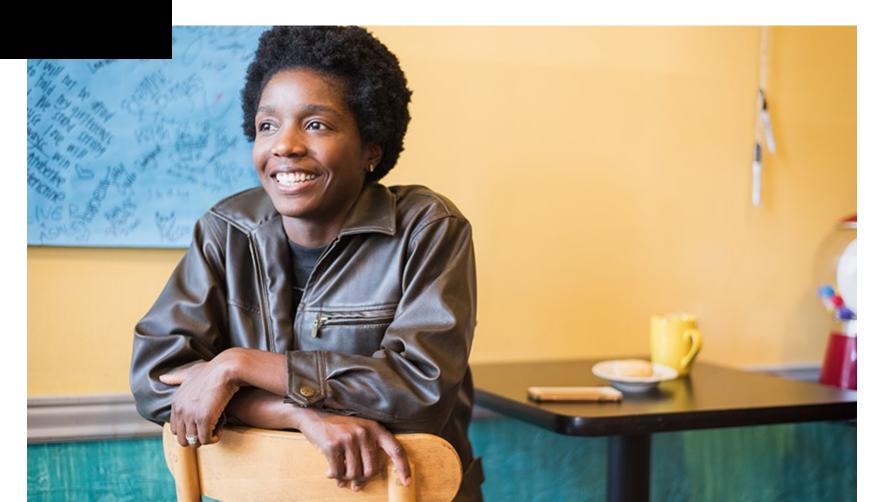

#### Session Information

- Today's Session Length: Approximately 2 hours.
- Topics: Amplify your Apps
- Session Structure: Presentation with hands-on practice opportunities.
  - Questions: Please use the session's Chat area for questions.
  - Audio: You may listen to the session via phone or computer audio.
  - Microphones are enabled.
- Today's session will be recorded for training purposes only.

**Training Sandbox Access**bit.ly/wcmtraining

## Classic Editing vs. New Page Editing Experience

Districts using the classic editing experience can activate **user passport** extended privileges to initiate the "New Page Editing Experience".

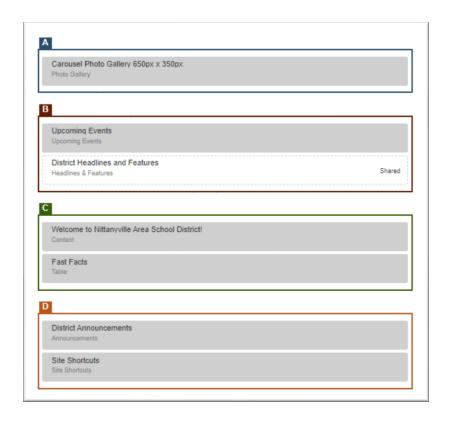

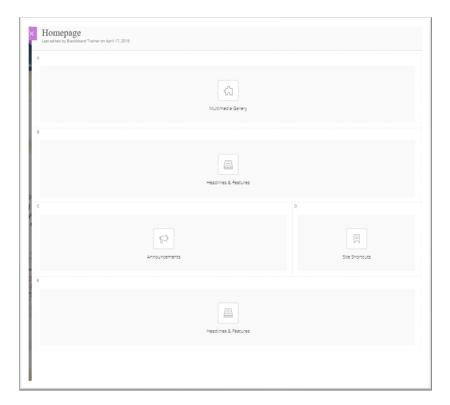

### Today's Topics

- Showcasing Biographies, Individuals, and Business Partners
   Leadership, Board of Education, and other honorees
- Providing Contact Information
   Staff Directory updating, searching, and building filtered pages.
- Sharing Agendas & Minutes, Policies, and Course Catalogs
   Organizing and using files to share a collection of information.
- Building FAQs, Q&A
   Providing quick access to frequent questions or knowledge bases.
- Images with or without links
   Image sharing options
- Embed Code App
   Codes for adding, removing, and resizing content
- App Rights and Keeping Up-to-Date
   Subscribe to new apps and control which Apps editors can access

## Showcasing Biographies, Individuals, and Business Partners

- Superintendent
- Principal
- Board of Education
- Business Partners

- Hall of Fame
- Teacher Spotlight
- Student Award Winners
- Historical Figure

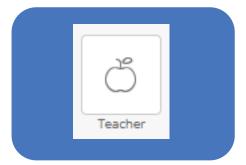

#### About the Teacher App

- 1 App per person
- Incudes names, bio, contact info.
- Image optional

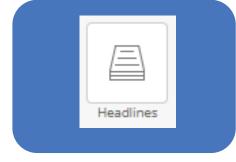

#### **Headlines & Features App**

- Add 1 App to display multiple persons
- Name is a "clickable" item
- Image optional
- Redirect or add content directly to Blackboard.
- Tag & Filter
- Expire Records

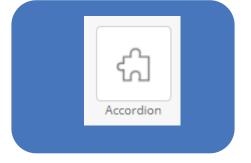

#### Content Accordion App

- •1 App to display multiple persons
- · Records expand
- Image Optional
- Tag & Filter

## About the Teacher App

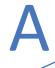

#### **ABOUT THE TEACHER**

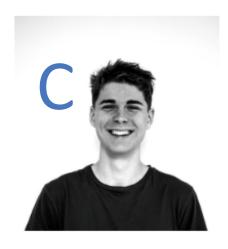

Phone: 888-555-5555

Email: teacher@yourschool.org

Degrees and Certifications:

B.S. - University of Ohio M.Ed. - Oklahoma State University

#### Mr. John Johnson

B

John Johnson teaches 7th and 8th Grade History at Lionette Charter School.

In addition to teaching History, he also sponsors chess club, and coaches baseball.

He graduated with his Bachelors in History, and received his masters in Education. He has been awarded teacher of the year 3 consecutive years.

In his spare time John enjoys spending time with his two dogs Tom and Jerry, and working on his hobbies: carpentry, archery, and painting.

#### **Providing Contact Information**

- Getting more out of your Staff
   Directory App can help you keep
   your content more organized and
   improve your end users experience.
- Share your Staff Directory App to create multiple pages of filter staff information.
- Update your staff directory app in one place and your filtered pages will follow.

## **Staff Directory**

- Administration
- Student Support
- Grade Level
- Department
- Subject Area

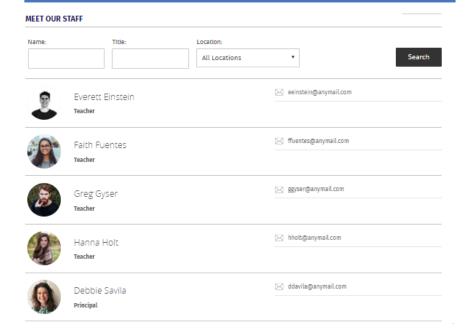

## **Staff Directory App**

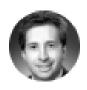

Rick Ashton Teacher

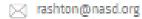

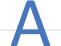

© View Website

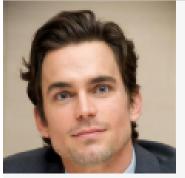

Matthew Bomber 1 Assistant Principal 7

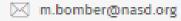

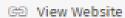

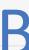

Administration 3

Joseph Vincent Secondary School Room Main Office

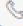

**%** 814-111-1176

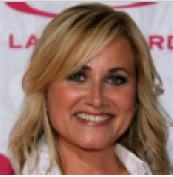

Marsha Brady

Teacher

M.Brady@nasd.org

(R) View Website

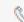

814-111-1154

Foreign Language

Joseph Vincent Secondary School Room 22

## Sharing Agendas & Minutes, Policies, and Course Catalogs

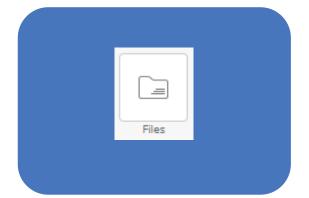

#### List of Uploaded Files

- •Files belong to the App
- •Tagged & Filtered
- •Additional notes may be added to each record

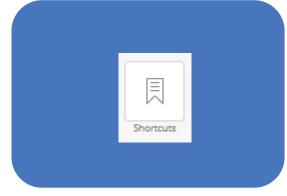

#### Links to Files

- Files are stored in Files & Folders
- Files URLS are used to create the shortcuts
- •Links can be nested for organization

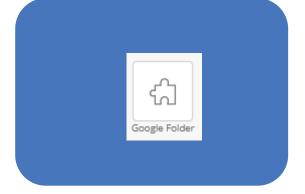

#### Google Folder App

- Files are stored in a Public Google Folder
- •List of Files or a Grid View of Files

## File Library App

#### **FILE LIBRARY** 1 Policy 01.12 ₩A Filter by Tag 2020-2021 Academic Calendar Approved & Updated 10.20.2019 Show All **Policy 03.45 Policy 03.45** ₩A Attendance **IB Program Policy 04.55 Policy 04.55 PBIS** ₩A **△** Policy 11.12 Social Media Usage ₩A **△** Policy 11.14 Weather Closure **Policy 12.43 Policy 12.43** ₩A

## Building FAQs, Q&A, or Contact Options

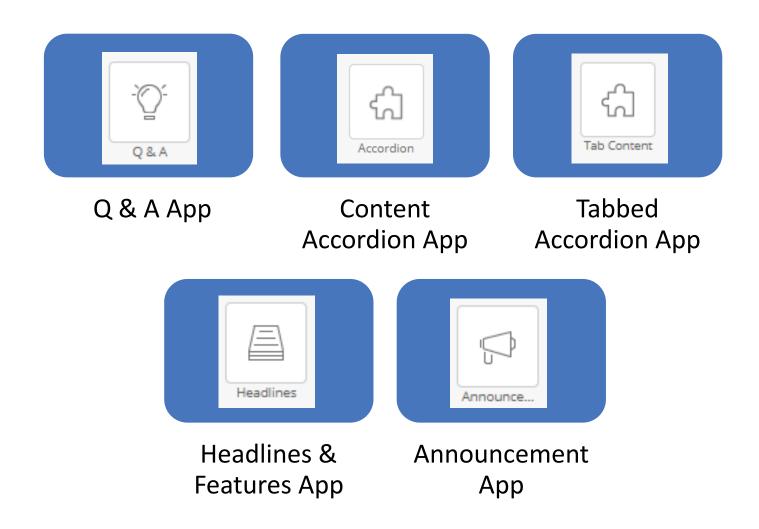

### **Content Accordion App**

#### FREQUENTLY ASKED QUESTIONS (CONTENT ACCORDION APP)

|                                                     | Expand All                 |
|-----------------------------------------------------|----------------------------|
| What are the designated drop-off and pick-up areas? | $\rightarrow$ $\mathbf{A}$ |
| What is the attendance contact information?         | >                          |
| Where can I find student lunch menus?               | >                          |

#### FREQUENTLY ASKED QUESTIONS (CONTENT ACCORDION APP)

### What are the designated drop-off and pick-up areas? 2

Student can be dropped off and picked up at the main doors, in front of the office and next to the school 3 fountain, or at the gym entrance.

#### What is the attendance contact information?

**Phone:** (555) 555-5513

Email: attendance@anymail.com

Online Portal: Submit attendance form if your child will not be in to school at

nittanyville.com/attendanceform.

#### Where can I find student lunch menus?

Lunch menus can be found:

- on our NutriSlice Website
- o or you can find PDF versions of the menu under our Child Nutrition Page

Collapse All

## Images with or without links

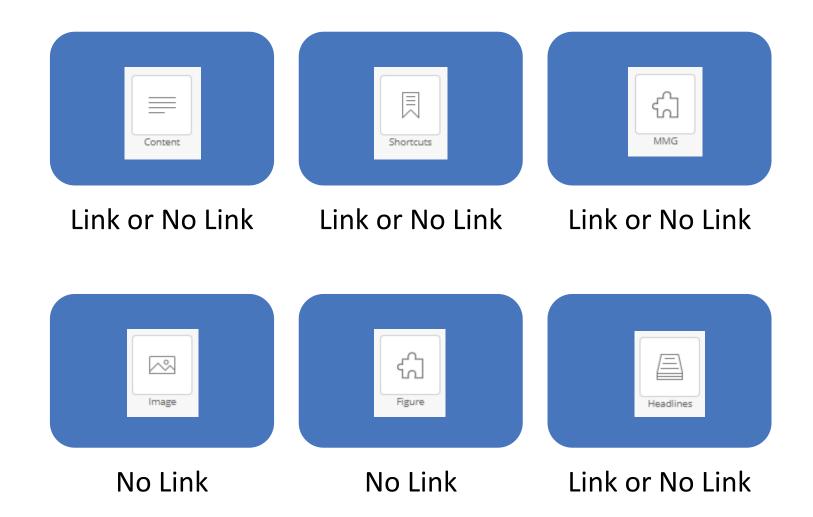

## Figure App

- The Figure app is a responsive and accessible app that displays an image, with an image and a caption below.
- The app provides options for having the image be Left, Center, or Right aligned, as well as having the caption be Left, Center, or Right aligned.
- The app also allows for having a 1, 2 or 3 pixel border around the image.

#### WELCOME

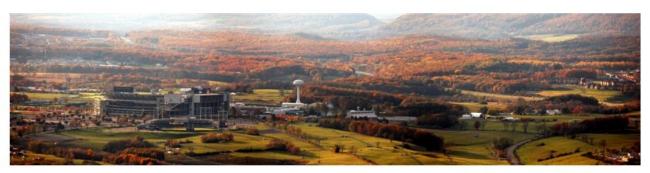

Aerial shot of the District Offices

#### **Embed Code**

Use embed code to insert or embed the social media feed, video, and more onto your homepage or make modifications to your pages such as removing the Search bar from Staff Directory.

#### Things to consider

- Region Placement
- Width & Height
- Video Captioning/Transcripts
- Customization of code

- Facebook: Page Plugin Customizations
- Twitter Feed: Embed a timeline
- YouTube Video: Share -> Embed
- Google Slides: Publish to Web
- Google Map: Share ->Embed a Map
- BBComms MCA Tipline Widget
- BbComms MCA Banner

#### **Embed Code Options**

Code may be added in the Embed Code App as well as apps which provide access to the source code such as

- Content App
- Content Accordion App
- Tabbed Accordion App

When you have a smaller list of contacts, you may choose to hide the staff directory search feature. This can be accomplished by adding a line of code to the Embed Code App.

<style>.staffdirectorydiv .ui-widget-detail > :not(.staff) {display: none;}</style>

#### **App Rights**

- Site Administrators may choose which Apps are configured to be available to content editors.
- Access may be given to individuals or groups of individuals by modifying

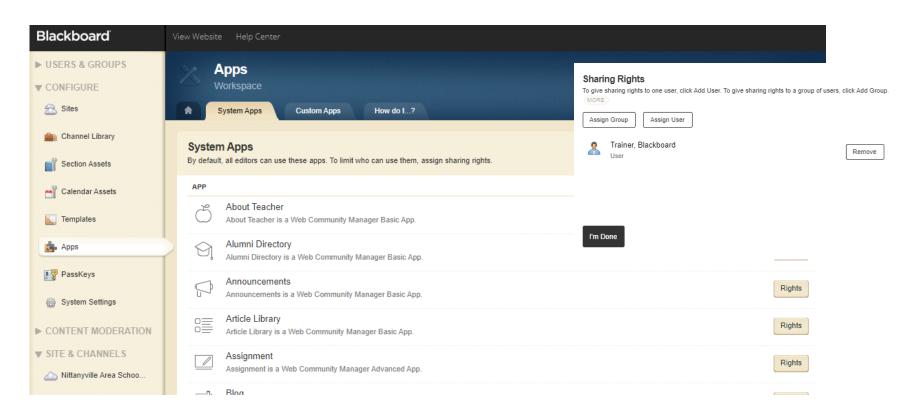

#### **Keeping Up-to-Date**

You can stay up-to-date on the latest Apps by subscribing to Module Library App We have a subscription service available via your user account settings that allows you to subscribe to updates for the app(s) that you have in use.

When an update has been applied to a Module Library app that you have subscribed to, you will receive an email with the release information that you will be able to review before clicking the "Update" button for the app.

cerc.blackboard.com/moduleLibrarySubscriptions

## Adding the Content Accordion App to your App Library

- 1. Download the Custom App Zip File from the Blackboard Help Site.
- 2. Import the app via Site Manager, CONFIGURE, Apps, Custom Apps.
- Make the App Active.
- 4. Assign Rights to the App as desired.
- Subscribe to app updates.
- 6. Update Apps as necessary.

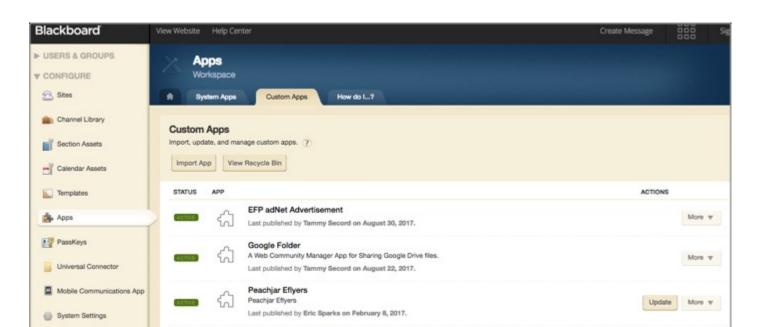

## **Amplified Series Information**

https://cerc.blackboard.com/amplify

# Thank you for attending today's Amplify Series Session.

# Blackboard®